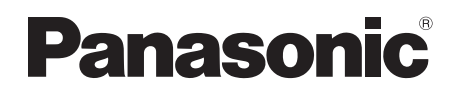

取扱説明書

メモリーカードドライブ

# 品番 AU-XPD1

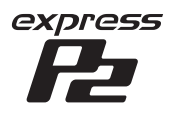

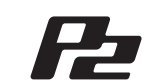

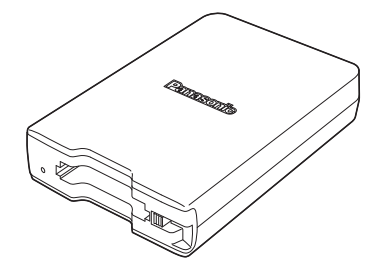

保証書付き

このたびは、パナソニック製品をお買い上げいただき、まことにありがとうございます。 ● 取扱説明書をよくお読みのうえ、正しく安全にお使いください。

● ご使用前に「安全上のご注意」(3~5ページ)を必ずお読みください。

● 保証書は「お買い上げ日・販売店名」などの記入を確かめ、取扱説明書とともに大切 に保管してください。

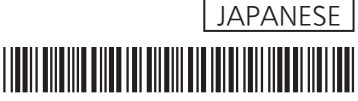

SS0714KT1057 -PS Printed in Japan

VQT5K98-1

## 目 次

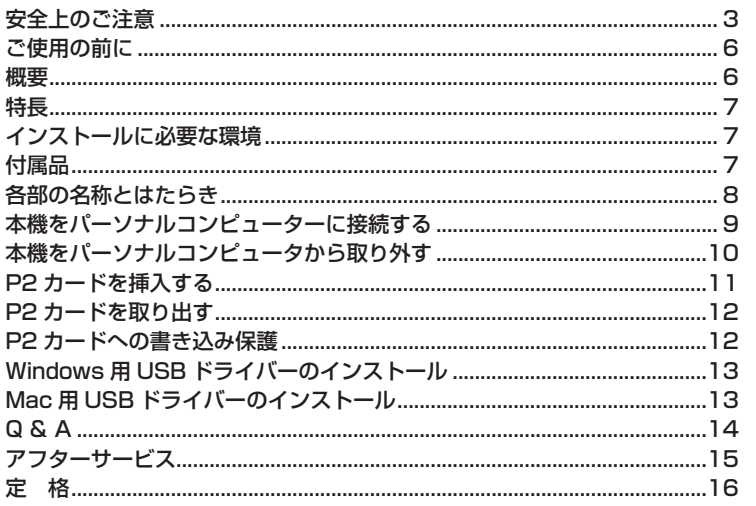

この装置は、クラスB情報技術装置です。この装置は、家庭環境で使用すること を目的としていますが、この装置がラジオやテレビジョン受信機に近接して使用 されると、受信障害を引き起こすことがあります。 取扱説明書に従って正しい取り扱いをしてください。 VCCI-B

Microsoft、Windows は、米国 Microsoft Corporation の登録商標です。 Macintosh、Mac、Mac OS は、米国 Apple Inc. の登録商標です。 その他、会社名、商品名は、各社の商標または登録商標です。

- ・ 本書では、Microsoft® Windows®、Windows® 7 Professional、 Windows<sup>®</sup> 7 Ultimate、Windows<sup>®</sup> 8 または Windows<sup>®</sup> 8.1 を 「Windows」、「Windows 7 Professional」、「Windows 7 Ultimate」、 「Windows 8」または「Windows 8.1」と表記します。
- ・ 本書では、Macintosh®、Mac®、Mac® Pro、Mac OS® X を「Macintosh」、 「Mac」、「Mac Pro」または「Mac OS X」と表記します。
- ・ 本書では、expressP2 カードと P2 カード、メモリーカードアダプター (AJ-P2AD1)を総称して「P2 カード」と記載しています。 また、本書内のイラストは例として expressP2 カードを用いて説明してい ます。

安全上のご注意 ( 必ずお守りください

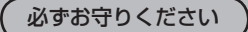

人への危害、財産の損害を防止するため、必ずお守りいただくことを説明しています。

■誤った使い方をしたときに生じる危害や損害の程度を区分して、説明しています。

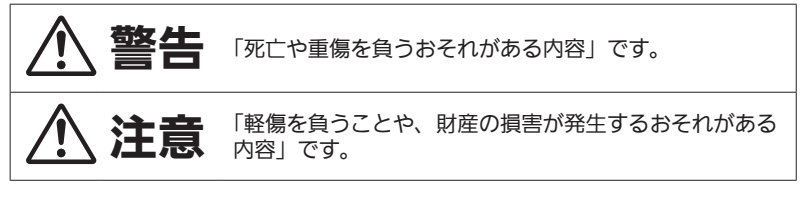

#### ■ お守りいただく内容を次の図記号で説明しています。

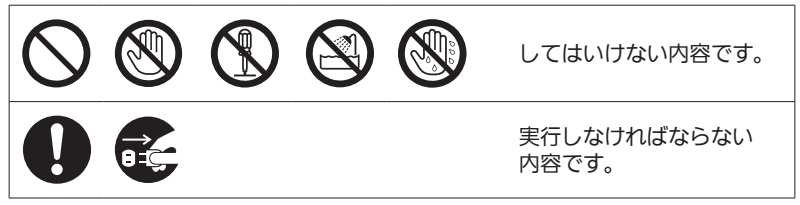

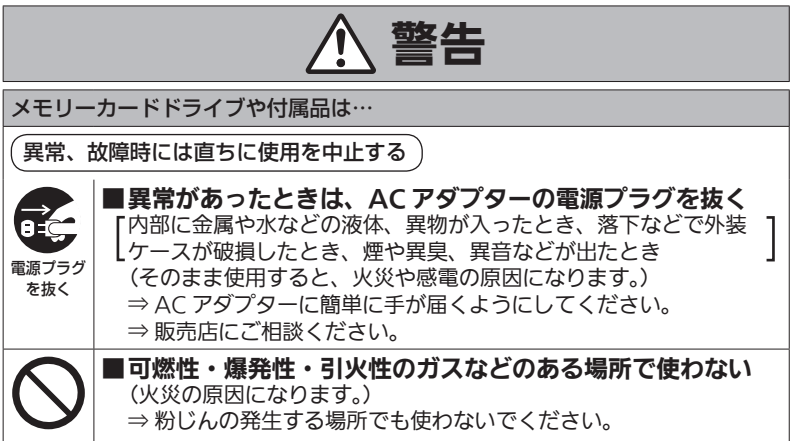

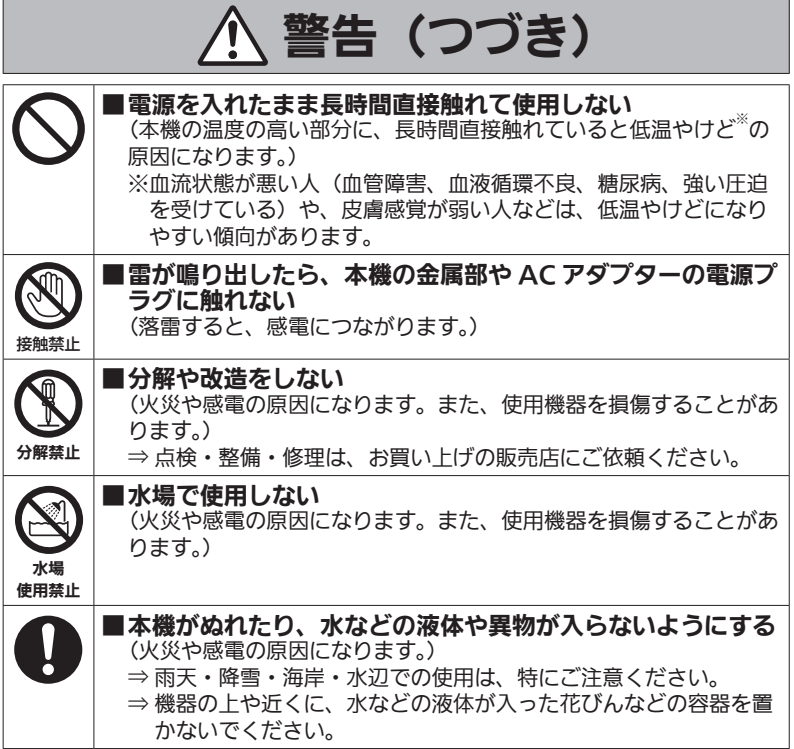

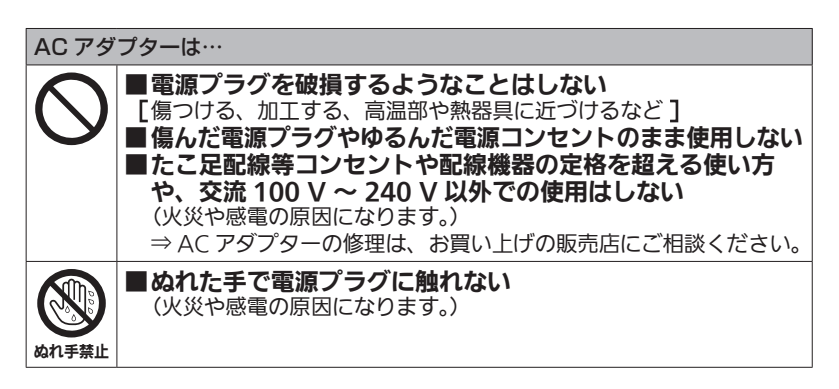

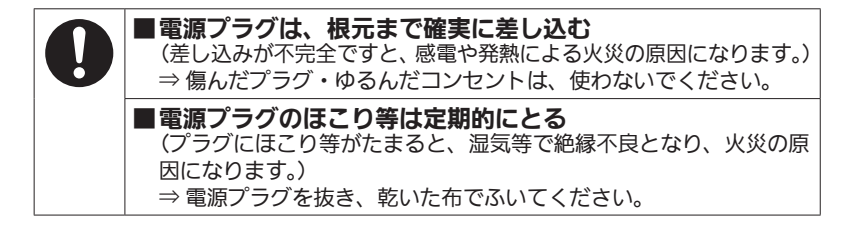

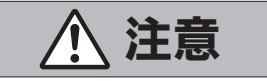

メモリーカードドライブや付属品は…

■本機の放熱を妨げない

押し入れや本箱など、狭いところに入れない、テーブルクロスを掛 けたり、じゅうたんや布団の上に置かない (内部に熱がこもり、火災の原因になります。)

■直射日光の当たる場所や異常に温度が高くなる場所に置かない (特に真夏の車内、車のトランクの中は、想像以上に高温(約 60 ℃ 以上)になります。絶対に放置しないでください。外装ケースや内 部部品が劣化するほか、火災の原因になることがあります。)

■油煙や湯気、湿気やほこりの多い場所に置かない (火災や感電の原因になります。)

■本機の上に重いものを置いたり、乗ったりしない (落下したり倒れたりして壊れ、けがの原因になります。) (重さで外装ケースが変形し、内部部品が破損すると、火災・故障の 原因になります。)

■コードを下にたらしたり、接続したコードを通路で引き回し たりしない

(足などを引っ掛けると、コードが傷つき、火災や感電の原因になり ます。また、けがの原因になります。)

■コードを接続した状態で移動しない (コードが引っかかってけがの原因になります。)

の電源プラグをコンセントから抜く (火災や感電の原因になります。)

■病院内や機内では、病院や航空会社の指示に従う (本機からの電磁波などにより、計器類に影響を及ぼすことがありま す。)

■長期間使用しないときや、お手入れのときは、AC アダプタ-

電源プラグ を抜く

### 本製品に関するソフトウェア情報

本製品には、GNU General Public License (GPL) ならびに GNU Lesser General Public License(LGPL)に基づきライセンスされるソフトウェアが 含まれており、お客様は、これらのソフトウェアのソースコードの入手・改変・ 再配布の権利があることをお知らせいたします。

ソースコードの入手については、下記の Web サイトをご覧ください。

https://panasonic.biz/cns/sav/

なお、お客様が入手されたソースコードの内容等についてのお問い合わせは、ご 遠慮ください。

## ご使用の前に

・ Web サイトから USB ドライバーをパーソナルコンピューターにインストール してください。 ドライバーのインストール手順は、Web サイトにあるインストールマニュアル をご参照ください。

ドライバーに関する最新情報は、下記 Web サイトの「サポート & ダウンロー ド」のページをご覧ください。 https://panasonic.biz/cns/sav/

・ 本機(AU-XPD1)を使用中、本体が熱くなることがありますが異常ではあり ません。

## 概要

AU-XPD1(以降「本機」と記載)は、Windows PC または Mac に USB3.0/ USB2.0 接続で、P2 カード (1 枚) の P2 コンテンツを読み書きできる 1 スロッ トのドライブです。

本機は、P2 カード用メモリーカードカメラレコーダーで撮影したクリップデータ をパーソナルコンピューター(Windows/Mac)へ高速転送することを可能にし ます。

P2 カードに記録されたクリップの転送やコピー、また、ダイレクト編集をサポー トします。

特長

- ・ USB3.0 インターフェース、1 スロットの P2 カードドライブ
- ・ 軽量、小サイズ、携帯可能
- ・ Windows/Mac の両 OS に対応
- ・ メモリーカードアダプター(AJ-P2AD1)の使用が可能

◆ノート :

・ メモリーカードアダプター、および microP2 カードについての詳細は、それ ぞれの製品に付属の取扱説明書を参照してください。

## インストールに必要な環境

本機を動作させるには、以下のホストコンピューター環境が必要です。

USB3.0/USB2.0 端子 (× 1 以上):

本機 1 台につき、1 つ以上のデータ転送 / 電源供給用の USB3.0(SuperSpeed USB)端子が必要です。また、本機は 1 台のパーソナルコンピューターに、最大 2 台までの接続が可能です。

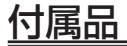

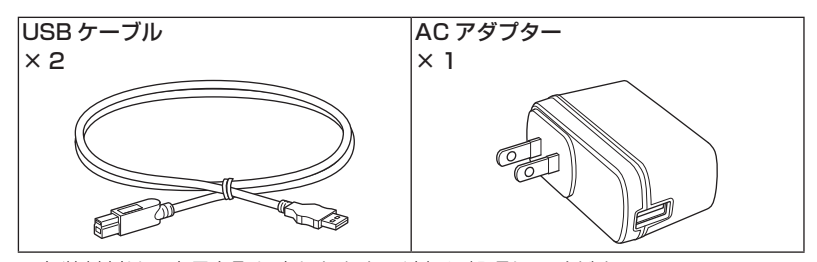

・ 包装材料は、商品を取り出したあと、適切に処理してください。

## 各部の名称とはたらき

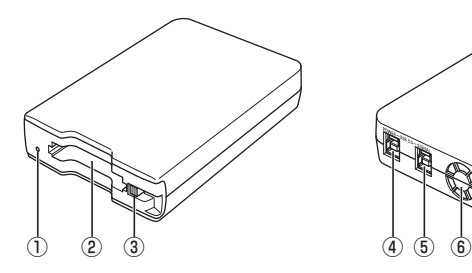

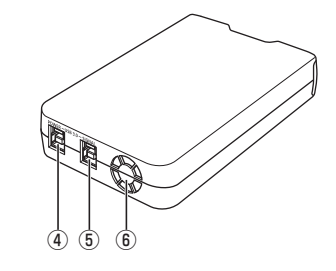

①アクセスインジケーター

P2 カードにアクセス中は、緑色に点滅します。

- ◆ノート :
- ・ 電源供給不足の場合は、赤色で高速点滅します。(→ 9 ページ)
- ・ ファイルが壊れたり、P2 カード故障の原因となりますので、アクセス中は P2 カードを抜かないでください。
- ②P2 カードスロット

P2 カードを挿入します。

本機のカードスロットは P2 カード専用です。P2 カード以外では動作しません。 ③EJECT ボタン

本機から P2 カードを取り出すときに使用します。

④USB3.0 端子(POWER)

USBケーブル(付属)で、AC アダプター(付属)の USB 端子と接続します。 電源供給専用の端子です。

⑤USB3.0 端子(SIGNAL)

USBケーブル(付属)で、パーソナルコンピューターの USB3.0 端子と接続 します。

データ転送 / 電源供給用の端子です。

⑥FAN

本機冷却用のファン通気口です。

動作温度に応じて自動的に動作しますので、通風を妨げないように設置してく ださい。

◆ノート :

- ・ ファンモーターに異常が生じた場合はアクセスインジケーターが赤色でゆっ くりと(約 1 秒周期)点滅します。ファンモーター異常時はカードにアクセ スできません。
- ◆ノート :
- ・ 本機を立ててご使用にならないでください。誤作動や故障の原因となるおそれ があります。

## 本機をパーソナルコンピューターに接続する

- **<sup>1</sup>** 本機の USB3.0 端子(SIGNAL、 POWER)それぞれに、USB ケーブ ル(付属)を接続する
- **<sup>2</sup>** SIGNAL に接続した USB ケーブル のもう一方をパーソナルコンピュー ターの USB3.0 端子に、POWER に 接続した USB ケーブルのもう一方を AC アダプター(付属)に接続する。 アクセスインジケーターが緑色で点滅した 後に消灯し、パーソナルコンピューター上 にドライブレターが表示されます。

اکہ 本機の接続には、USBケーブル2本での

接続が必要です。

・ USB3.0 端子 (POWER) をパーソナルコンピューターの USB2.0 端子に 接続しても、動作しません。

- **<sup>3</sup>** 本機を初めてご使用になる場合は、USB ドライバーのインストール を行なう
	- → 「Windows 用 USB ドライバーのインストール」(13ページ)参照
	- **→ 「Mac 用 USB ドライバーのインストール」(13 ページ) 参照**

#### ■USB ケーブルについて

◆ノート :

- ・ USB ケーブルは、付属の 1.0 m の USB ケーブルをご使用ください。万一、 付属の USB ケーブルを紛失された場合は、長さ 1.0 m 以内の USB ケーブル (USB3.0 規格) を 2 本ご使用ください。長さの異なる USB ケーブルを組み 合わせてのご使用は、動作保証できません。
- ・ 移動などの場合、USB ケーブルを本機に接続した状態で持ち運びしないでくだ さい。故障などの原因になります。

#### ■USB ケーブルの接続について

- ・ 本機の接続には、USB ケーブル 2 本での接続が必要です。
- ・ 本機の USB 端子(SIGNAL)のみをパーソナルコンピューターに接続した場合、 ドライブレターは表示されますが、P2 カードを挿入しても P2 カードの内容は ま示できません。この時、アクセスインジケーターが赤色で高速点滅します。
- · 本機の USB 端子 (POWER) のみをパーソナルコンピューターに接続した場合、 ドライブレターも表示されません。

#### ■USB ハブをご使用の場合

- ・ USB ハブを使用する場合は、セルフパワー(AC アダプターで電源供給)の USBハブを使用してください。(バスパワーのUSBハブは、動作保証できません。)
- ・ USB ハブは、USB3.0(SuperSpeed USB)対応のものをご使用ください。 (USB2.0 もしくは USB1.1 の USB ハブでは、動作保証できません。)

◆ノート :

・ 本機 2 台両方の USB3.0 端子(SIGNAL)を USB ハブに接続した場合、本機 が認識されない、ドライバーが適用されないなどの症状が発生する場合があり ます。

## 本機をパーソナルコンピュータから取り外す

#### ■Windows の場合

本機に P2 カードが挿入されている場合は、デスクトップ画面でタスクトレイ の上矢印をクリックし、「ハードウェアを安全に取り外してメディアを取り出す」 を選択して「P2 drive の取り出し」を選択してから、USB ケーブルを 2 本と も抜いてください。

本機に P2 カードが挿入されていない場合は、そのまま USB ケーブルを 2 本 とも抜いてください。

#### ■Mac OS X の場合

本機に P2 カードが挿入されている場合は、P2 カードのアイコンを「ゴミ箱」 にドラッグし、P2 カードのアイコンおよび本機のアクセスインジケーターが 消えたことを確認してから、USB ケーブルを 2 本とも抜いてください。 本機に P2 カードが挿入されていない場合は、そのまま USB ケーブルを 2 本 とも抜いてください。

#### ◆ノート :

・ Windows で安全な取り外しを実行後、本機を再認識させる場合は USB ケーブ ルを 2 本とも接続しなおしてください。

## P2 カードを挿入する

**<sup>1</sup>** P2 カードを P2 カードスロットに挿 入する

EJECT ボタンが飛び出す位置まで確実に 挿入してください。

◆ノート :

- ・ P2 カードは水平に挿入してください。 斜めになった状態で無理に挿入すると故 障の原因になります。
- ・ アクセス中や挿入直後に P2 カードは取 り出さないでください。P2 カードの故 障の原因になります
- ・ P2 カードを挿入したまま持ち運びしな いでください。本機の故障などの原因に なります。

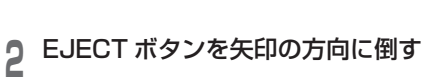

#### ◆ノート :

・ EJECT ボタンが飛び出したままの 状態でご使用にならないでください。 EJECT ボタンの故障などの原因になり ます。

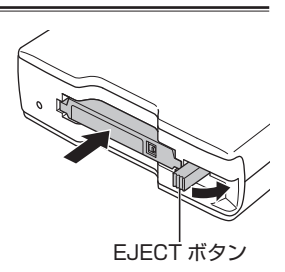

## P2 カードを取り出す

### **<sup>1</sup>** EJECT ボタンを矢印の方向に起こす

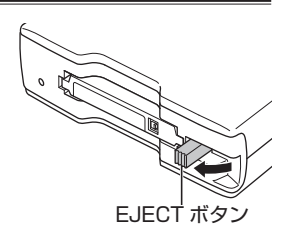

**<sup>2</sup>** EJECT ボタンを押す P2 カードが少し出てきますので、P2 カー ドを取り出すことができます。

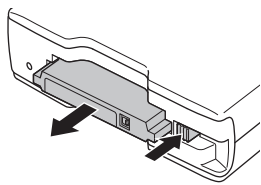

### ◆ノート :

- ・ Mac で P2 カードを取り出すときは、P2 カードのアイコンを「ゴミ箱」にドラッ グし、P2 カードのアイコンおよび本機のアクセスインジケーターが消えたこと を確認してから、P2 カードを取り出してください。
- ・ P2 カードのアクセス中は、P2 カードを取り出さないでください。アクセス中 に P2 カードを取り出すと、本機の動作が異常になる場合があります。その場 合は、USB ケーブルを 2 本とも接続しなおしてください。

## P2 カードへの書き込み保護

P2 カードには書き込み禁止スイッチがあ ります。このスイッチを「PROTECT」側 にすると、書き込みや消去を防止すること ができます。

なお、書き込み禁止スイッチは、挿入状態 のまま切り替えても機能しません。スイッ チの切り替えを有効にするには、一度 P2 カードを抜き、スイッチを切り替えたあと、 再度挿入してください。

メモリーカードアダプター(AJ-P2AD1) をお使いの場合、書き込みや消去を防止す るには、アダプターに装着したメモリー カードの書き込み禁止スイッチを切り替え てください。

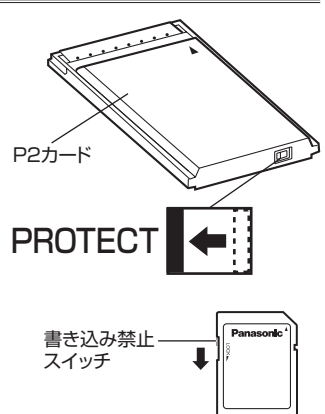

## Windows 用 USBドライバーのインストール

Windows 用 USB ドライバーのインストール手順は、Web サイトにあるインス トールマニュアルの「Windows をお使いの場合」をご参照ください。

## Mac 用 USBドライバーのインストール

Mac 用 USB ドライバーのインストール手順は、Web サイトにあるインストール マニュアルの「Macitosh をお使いの場合」をご参照ください。

### ◆ノート :

・ USB ドライバーをインストールしていない場合は、十分な転送速度を得ること ができません。

ドライバーに関する最新情報は、下記 Web サイトの「サポート & ダウンロード」 のページをご覧ください。 https://panasonic.biz/cns/sav/

#### ■アクセスインジケーターが赤色で高速点滅し続けて、本機が使用できない

→ USB3.0 端子 (SIGNAL) を付属の USB ケーブルでパーソナルコンピューター の USB 端子に、USB3.0 端子 (POWER) を付属の AC アダプターの USB 端 子に接続してください。USB3.0 端子(POWER)が接続されていない場合、 または、USB2.0 端子に接続されている場合は、アクセスインジケーターが赤 色で高速点滅します。

#### ■本機をパーソナルコンピューターに USB ケーブル 2 本で接続したが、パーソ ナルコンピューターで認識されない

- **→** パーソナルコンピューターの USB2.0 端子もしくは USB1.1 端子に接続して いる場合は、USB3.0 端子に接続してください。
- **→** 1.0 m を超える長さの USB ケーブルを使用している場合は、付属の 1.0 m の USB ケーブル 2 本で接続してください。
- バスパワーの USB ハブを使用している場合は、セルフパワー(AC アダプター で電源供給)の USB ハブを使用してください。

#### ■P2 カード以外のカードが使用できない

本機は、P2 カード専用ドライブのため、P2 カード以外のカードには対応して いません。

#### ■スリープ状態、休止状態から復帰後、P2 カードにアクセスできない

パーソナルコンピューターによっては、スリープ状態、休止状態から復帰後、 本機の P2 カードにアクセスできなくなる場合があります。その場合は、USB ケーブルを 2 本とも接続しなおしてください。

#### ■アクセスインジケーターが赤色でゆっくり(約 1 秒周期)で点滅し続けて、消 灯しない

ファンの交換が必要です。「アフターサービス」(15 ページ)をご参照いただき、 お買い上げの販売店までご連絡ください。

#### ■ファンが回らない

→ ファンは本機内部が高温のとき回ります。

アフターサービス

故障・修理・お取り扱い

などのご相談は、まず、

お買い上げの販売店

へ、お申し付けください。

お買い上げの販売店がご不明の場合は、当社(裏表紙)までご連絡ください。 ※内容により、お近くの窓口をご紹介させていただく場合がございますので、ご 了承ください。

#### ■保証書

お買い上げ日・販売店名などの記入 を必ずお確かめのうえ、お買い上げ の販売店からお受け取りください。 内容をよくお読みいただいたうえ、 大切に保存してください。 万一、保証期間内に故障が生じた場 合には、保証書記載内容に基づき、 「無料修理」させていただきます。

#### 保証期間 : お買い上げから本体 1 年間

#### ■補修用性能部品の保有期間 6年

当社は、このメモリーカードドライ ブの補修用性能部品を、製造打ち切 り後 6 年保有しています。 ※ 補修用性能部品とは、その製品の機 能を維持するために必要な部品です。

### 修理を依頼されるとき

この取扱説明書を再度ご確認のうえ、お 買い上げの販売店までご連絡ください。

#### ◆ 保証期間中の修理は...

保証書の記載内容に従って、修理させ ていただきます。詳しくは、保証書を ご覧ください。

#### ◆ 保証期間経過後の修理は...

修理により、機能、性能の回復が可能 な場合は、ご希望により有料で修理さ せていただきます。

#### ■保守・点検

保守・点検は機器の機能を常に良好 な状態に維持し、お客様が安心して ご使用していただくためのもので す。

部品の劣化、ごみ、ホコリの付着な どにより突発的な故障、トラブルを 未然に防ぐとともに、安定した機能、 性能の維持のために、定期的な保守・ 点検を推奨いたします。

保守・点検(有料)についての詳し い内容は、お買い上げの販売店にご 相談ください。

### ご連絡いただきたい内容 品名 ノメモリーカードドライフ 品番 | AU-XPD 1 製造番号 お買い上げ日 故障の状況

## 定 格

定格電圧 DC (==) 5 V 定格消費電流 1.8 A(USB 端子 2 つの合計)

は安全項目です。

#### 外形寸法 ( 幅×高さ×奥行き )

97 mm × 33 mm × 155 mm ( 突起部は含みません )

#### 質量

280 g(同梱品を除く)

#### コネクター形状

USB3.0 Type B コネクター× 2

#### [環境条件]

#### 操作温度

0 ℃~ 40 ℃

#### 操作湿度

10 % ~ 85 % ( 結露のないこと )

### [パーソナルコンピューター

### 動作条件]

#### 動作保証 OS

Windows 7 Professional (SP1) 32 bit/64 bit Windows 7 Ultimate (SP1) 32 bit/64 bit Windows 8 32 bit/64 bit Windows 8.1 32 bit/64 bit Mac OS X 10.7.5 Mac OS X 10.8.5 Mac OS X 10.9.3

#### メインメモリー

1 GB 以上推奨 インタ-フェ-ス USB Ver3.0 規格

### [カードスロット]

PC カードスロット× 1 (CardBus/PCI Express Base Specification)

### [AC アダプター]

定格入力 AC( ) 100 V–240 V、 50 Hz/60 Hz、0.25 A 19 VA(100 V) 24 VA(240 V) 定格出力 DC (==) 5.0 V、1.8 A

は安全項目です。

### ヨーロッパ連合以外の国の廃棄処分に関する情報

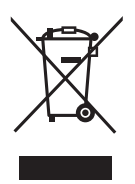

このシンボルマークは EU 域内でのみ有効です。 製品を廃棄する場合には、最寄りの市町村窓口、または販売店で、 正しい廃棄方法をお問い合わせください。

### パナソニック株式会社 コネクティッドソリューションズ社

〒571-8503 大阪府門真市松葉町2番15号 ☎ (06) 6901-1161

© Panasonic Corporation 2014

#### 〈無料修理規定〉

- 1 . 取扱説明書、本体貼付ラベル等の注意書きに従った使用状態で保証期間 内に故障した場合には、無料修理をさせていただきます。
- 2 . 無料修理をご依頼になる場合には、商品に取扱説明書から切り離した本 書を添えていただきお買い上げの販売店にお申し付けください。
- 3. 保証期間内でも次の場合には原則として有料にさせていただきます。
	- (イ) 使用上の誤り及び不当な修理や改造による故障及び損傷
	- (ロ) お買い上げ後の取付場所の移設、輸送、落下等による故障及び損傷 (ハ) 火災、地震、水害、落雷、その他天災地変及び公害、塩害、ガ
		- ス害(硫化ガスなど)、異常電圧、指定外の使用電源(電圧、周 波数)などによる故障及び損傷
	- (ニ) 他の接続機器及び接続部材に起因して生じた故障及び損傷
	- (ホ) 一般使用環境以外(例えば、強震、高温などの場所)に使用され た場合の故障及び損傷
	- (ヘ) 取扱説明書に指定する磨耗性の部品、あるいは付属品の故障及び 損傷
	- (ト) 本書のご提示がない場合
	- (チ) 本書にお買い上げ年月日、お客様名、販売店名の記入のない場合、 あるいは字句を書き替えられた場合
	- (リ) 持込修理の対象商品を直接修理窓口へ送付した場合の送料等はお 客様の負担となります。また、出張修理等を行った場合には、出張 料はお客様の負担となります。
- 4 . 故障、その他により正常に記録が出来なかった場合のデータ補修・記録 内容の補償、及び営業上の機会損失等の損害に対する補償は致しかねま す。また本機を修理した場合においても同様です。
- 5 . 本書は日本国内においてのみ有効です。
- 6 . 本書は再発行いたしませんので大切に保管してください。

修理メモ

п J. -1  $\chi$ I.

> ※ お客様にご記入いただいた個人情報(保証書控)は、保証期間内の無料 修理対応及びその後の安全点検活動のために利用させていただく場合が ございますのでご了承ください。

- ※ この保証書は、本書に明示した期間、条件のもとにおいて無料修理をお 約束するものです。従ってこの保証書によって、保証書を発行する者(保 証責任者)、及びそれ以外の事業者に対するお客様の法律上の権利を制 限するものではありませんので、保証期間経過後の修理についてご不明 の場合は、お買い上げの販売店にお問い合わせください。
- ※ 保証期間経過後の修理や補修用性能部品の保有期間については、取扱 説明書をご覧ください。
- ※ This warranty is valid only in Japan.

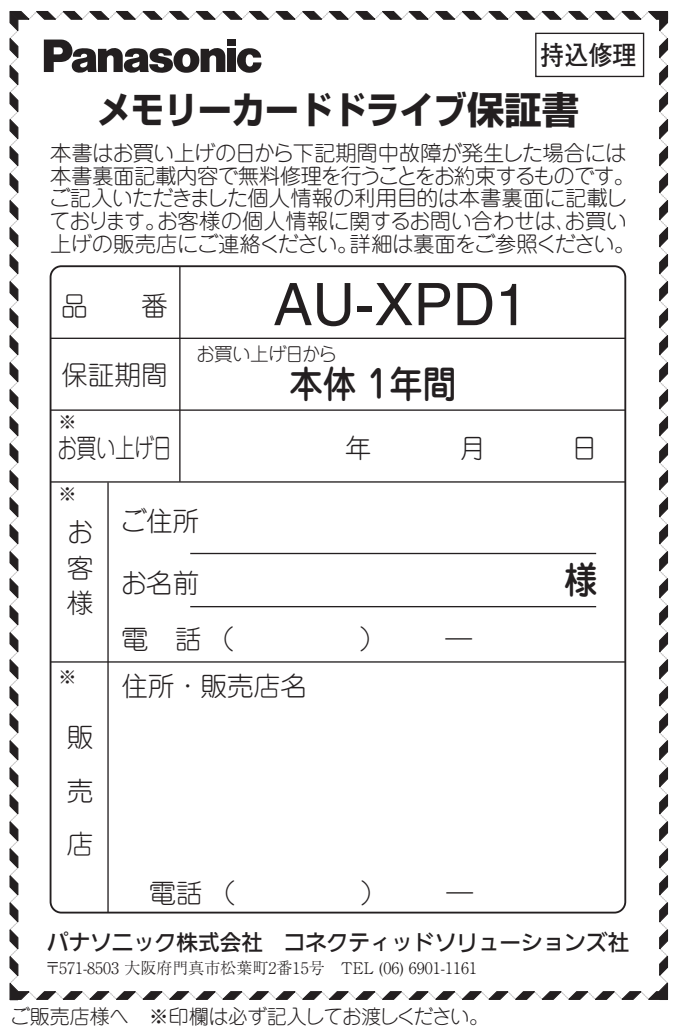

 $111111111111111$